# ADD SECURE

## IRIS-4 Firmware 4.2.2

IRIS-4 Firmware Enhancements and Additions 4.2.2

### Table of Content

| 1 | Overview                                                                    |
|---|-----------------------------------------------------------------------------|
| 2 | Changes in the release                                                      |
| 2 | 1 Operation with Galaxy Flex alarm panels                                   |
| 2 | 2 Operation with Galaxy alarm panels with 4-6 digit account code conversion |
| 3 | How to reflash                                                              |

#### I OVERVIEW

This document details changes to IRIS-4 from firmware Version 4.2.1 to Version 4.2.2.

This release (V4.2.2) is available on AddSecures's reflash server with immediate effect. All IRIS terminals can be upgraded by connecting them over IP to our reflash server, so you can be sure of having all the latest facilities, even if you have already taken delivery of the terminal. This can be done prior to install, at install or even remotely after install.

#### 2 CHANGES IN THE RELEASE

#### 2.1 Operation with Galaxy Flex alarm panels

It has been identified that when an IRIS terminal is connected to a Galaxy Flex alarm panel via the RS485 bus, some events can cause it to generate a Tamper alarm within the panel. This release prevents this happening.

#### 2.2 Operation with Galaxy alarm panels with 4-6 digit account code conversion

Some time ago a feature was built in to IRIS 6xx series terminals to automatically convert 6 digit account numbers given to it from the alarm panel, to 4 digit numbers where the number starts with two leading 0's. This prevents confusion between the alarm monitoring centre, the installer and the alarm panel. A situation has been found recently where if the monitoring centre has set up two accounts, one with six digits (e.g. 00abcd) and one with the same four digits (abcd), then the terminal oscillates between the six digit and the four digit version. This situation has been resolved in this release.

#### 3 HOW TO REFLASH

Reflashing can be instigated remotely via the IRIS Secure Apps system to which the terminal is reporting, thereby saving the need for a site visit. This can be done either by using the Reflasher App within IRIS Secure Apps or within the IRIS Secure Apps Dialler Dialogue App, by instructing the terminal to 'Start Dialler Management' to the reflash server IP address (see below).

Alternatively, for local upgrade, connection to the reflash server can be instigated from the installer menu, Settings->Reflash:

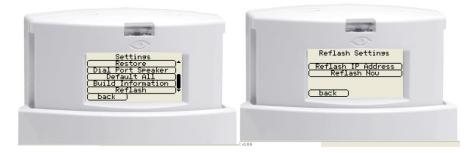

The reflash IP address is set by default to AddSecures's reflash server (195.59.117.164) and does not need to be changed unless another reflash server is to be used.

Reflashing can also be carried out by direct local connection to terminals, using our IRIS USB Reflasher that can be downloaded from our web site <u>www.addsecure.com</u>